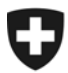

**Administration fédérale des douanes AFD**  Direction générale des douanes

**Berne, le 25 novembre 2010** 

# Information

# **Décision de taxation électronique (DTe): nouvelles possibilités de téléchargement «code d'accès» et «moment flexible»**

#### **1 Mise en œuvre de nouvelles possibilités de téléchargement pour la fin novembre 2010**

Nous vous avons informés de l'introduction de la DTe à l'importation (direction du trafic: importation; importation de marchandises en Suisse) au moyen de notre [lettre d'information du](http://www.ezv.admin.ch/themen/00476/03019/index.html?lang=fr&download=M3wBPgDB/8ull6Du36WenojQ1NTTjaXZnqWfVp7Yhmfhnapmmc7Zi6rZnqCkkIN5hHd8bKbXrZ6lhuDZz8mMps2gpKfo&typ=.pdf)  [30 juin 2010](http://www.ezv.admin.ch/themen/00476/03019/index.html?lang=fr&download=M3wBPgDB/8ull6Du36WenojQ1NTTjaXZnqWfVp7Yhmfhnapmmc7Zi6rZnqCkkIN5hHd8bKbXrZ6lhuDZz8mMps2gpKfo&typ=.pdf).

Dans ce contexte, nous avions annoncé qu'à partir de janvier 2011, de nouvelles possibilités de télécharger des DTe seraient opérationnelles.

Le «téléchargement avec code d'accès» et le «moment flexible de téléchargement» sont déjà réalisés. Nous vous décrivons ci-dessous les nouvelles possibilités dans le détail.

#### **2 Téléchargement de DTe au moyen d'un code d'accès**

Dès l'immédiat, la DTe peut être téléchargée via un site Internet sans qu'un enregistrement à la douane soit nécessaire.

Pour télécharger la DTe, seuls le numéro de la déclaration en douane ou de la décision de taxation et le code d'accès sont nécessaires.

#### **2.1 Où peut-on trouver les indications nécessaires pour le téléchargement?**

Pour le téléchargement, seuls les caractères du code d'accès et le numéro de la décision de taxation (ou de la déclaration en douane) sont nécessaires.

Le code d'accès figure dans divers enregistrement et documents<sup>[1](#page-0-0)</sup> que la douane envoie en tant que réponse à la déclaration en douane électronique transmise par le déclarant en douane.

1

<span id="page-0-0"></span> $1$  Le code d'accès apparaît dans les enregistrements et documents suivants:

<sup>−</sup> e-dec receipt Response (XML)

<sup>−</sup> Déclaration en douane d'importation ou d'exportation (= liste d'importation ou d'exportation)

<sup>−</sup> DTDe (XML = à partir du printemps 2011)

<sup>−</sup> DTTe (XML = à partir du printemps 2011)

#### **2.2 Comment la DTe est-elle téléchargée sur Internet?**

Accédez au site Internet:

[https://e-dec-web.ezv.admin.ch/edecZugangscodeGui/](https://e-dec-web-a.ezv.admin.ch/edecZugangscodeGui/) (environnement de production) <https://e-dec-web-a.ezv.admin.ch/edecZugangscodeGui/>(environnement de test)

Les liens vers le «code d'accès GUI» figurent sur [www.edec.ch](http://www.edec.ch/)  $\rightarrow$  «Documents électroniques exportation et importation».

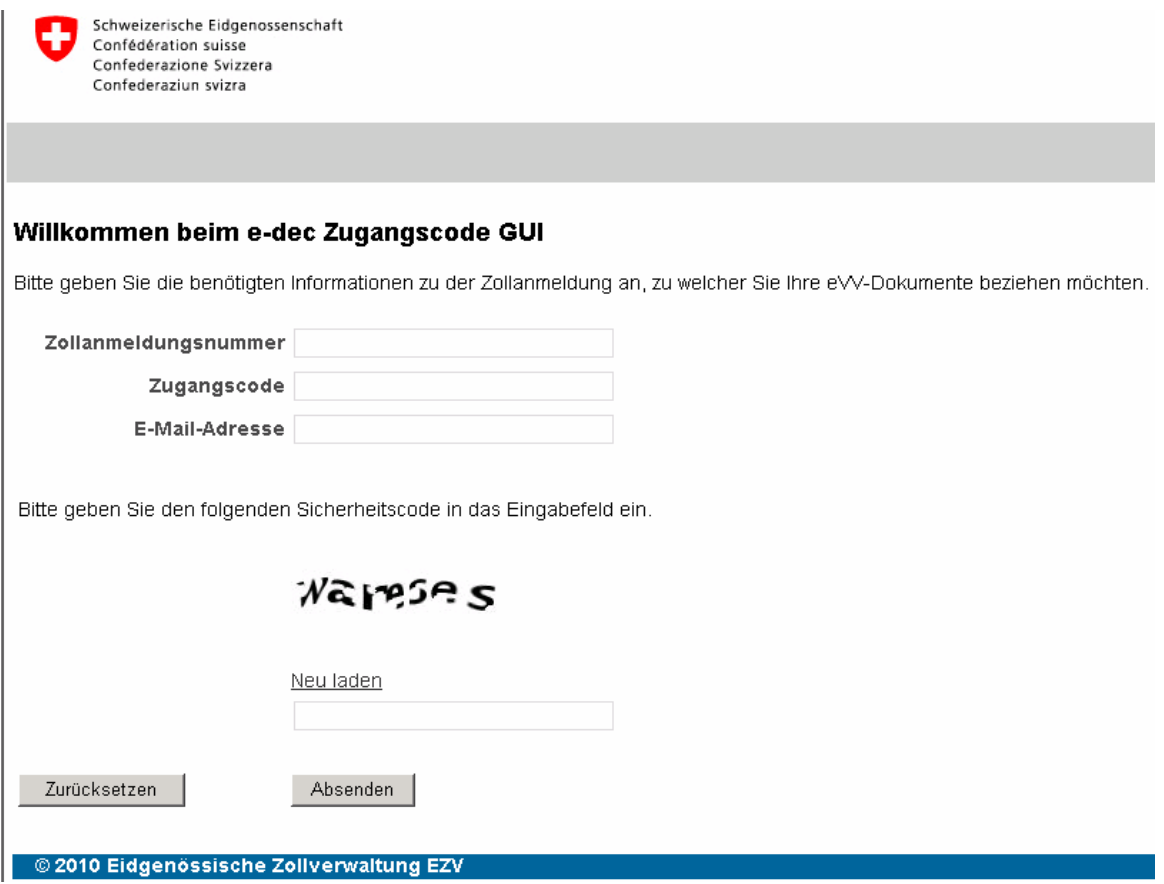

En plus du numéro de la déclaration en douane ou de la décision de taxation, du code d'accès et du code de sécurité (pour empêcher les demandes automatisées et les tentatives de fraude), il faut indiquer une adresse de courrier électronique valable à laquelle la DTe sera ensuite envoyée.

Description détaillée du téléchargement de DTe sur Internet: [mode d'emploi](http://www.ezv.admin.ch/themen/00476/03019/index.html?lang=fr&download=M3wBPgDB/8ull6Du36WenojQ1NTTjaXZnqWfVp7Yhmfhnapmmc7Zi6rZnqCkkIN6fHiDbKbXrZ6lhuDZz8mMps2gpKfo&typ=.pdf)

#### **2.3 Restriction: les demandes massives ne sont pas possibles avec le code d'accès**

Par demande, on ne peut télécharger au moyen du code d'accès que les documents relatifs à une seule déclaration en douane. En ce qui concerne le téléchargement de DTe, les demandes massives avec code d'accès ne sont pas possibles.

¾ Si le besoin de demandes massives existe, on peut utiliser les possibilités de téléchargement «Services» (service web et service de courriel – cf. [lettre d'information du](http://www.ezv.admin.ch/themen/00476/03019/index.html?lang=fr&download=M3wBPgDB/8ull6Du36WenojQ1NTTjaXZnqWfVp7Yhmfhnapmmc7Zi6rZnqCkkIN5hHd8bKbXrZ6lhuDZz8mMps2gpKfo&typ=.pdf)  [30 juin 2010](http://www.ezv.admin.ch/themen/00476/03019/index.html?lang=fr&download=M3wBPgDB/8ull6Du36WenojQ1NTTjaXZnqWfVp7Yhmfhnapmmc7Zi6rZnqCkkIN5hHd8bKbXrZ6lhuDZz8mMps2gpKfo&typ=.pdf)) ou la demande via la GUI web.

#### **3 Disponibilité plus rapide grâce au moment de téléchargement flexible**

Pour la DTe, on recourt à une «pick up service». Les personnes habilitées doivent aller chercher la DTe. Elles définissent elles-mêmes le moment auquel elles le font.

Il est désormais possible de télécharger immédiatement les DTe de déclarations en douane sélectionnées «libre/sans». Par conséquent, l'assujetti peut dans de nombreux cas disposer immédiatement de la DTe après la libération des marchandises et poursuivre le traitement des données correspondantes dans son propre système informatique.

Pour les déclarations en douane ayant d'autres résultats de sélection, les moments de téléchargement valables sont ceux du chiffre 3.2.

Veuillez prendre note que les demandes de correction de déclarations en douane pour DTe téléchargées de façon anticipée sont réputées avoir été «présentées en phase 2» (correction après la libération pour la suite du traitement); cela signifie que des rectifications ne peuvent plus avoir lieu que par le biais d'une demande au bureau de douane ou en procédure de recours.

#### **3.1 Comment profitez-vous de la disponibilité plus rapide de la DTe?**

Les déclarations en douane sélectionnées «libre sans» ne peuvent être téléchargées de façon anticipée (flexibilité) que par l'indication du numéro de la déclaration en douane. Il est recommandé de programmer une demande massive appropriée.

Veuillez noter que le téléchargement anticipé avec la liste e-dec Receipt (demande massive avec liste) n'est pas possible<sup>[2](#page-2-0)</sup>.

Pour une demande de liste, on peut fixer les paramètres suivants:

1

<span id="page-2-0"></span> $2$  Dans la liste e-dec Receipt, les DTe ne sont affichées que lorsque les déclarations en douane sont en statut «mis en compte», «partiellement mis en compte» (à l'importation) ou en statut «DTe à disposition», «DTe téléchargée» (à l'exportation).

<sup>−</sup> Statut (read / unread)

<sup>−</sup> Type de document (DTe douane, DTe TVA, justificatif de remboursement douane, justificatif de remboursement TVA, DTe à l'exportation)

<sup>−</sup> Date du ... au ... (la fourchette du ... au … est limitée à 10 jours à l'importation et à 30 jours à l'exportation; la date de fin de période peut aussi être située dans le passé).

#### **3.2 Aperçu des moments de téléchargement concrets**

Les schémas ci-après montrent quand il est possible de télécharger une DTe de façon anticipée et quand elle est automatiquement notifiée par l'administration des douanes en cas d'omission de téléchargement. Même en cas de notification automatique, le partenaire de la douane doit activement télécharger la DTe.

La DTe est à disposition pour téléchargement pendant 11 ans au maximum à compter de sa notification.

Téléchargement au plus tôt libre sans (sans ALAD  $\overline{2}$ 3  $\overline{4}$ léchargement au plus tôt autres (libre sans [avec ALAD]; libre avec; bloquée)  $\overline{7}$ 6 8 q

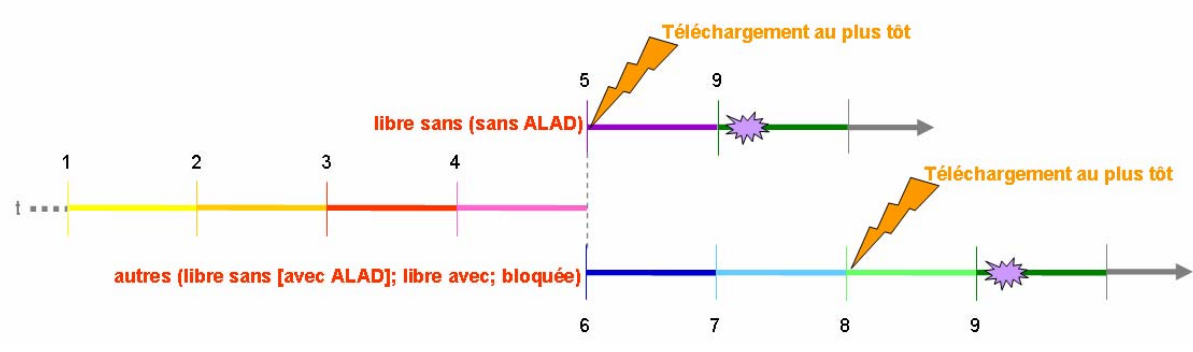

Téléchargement au plus tôt libre (sans transit)  $\overline{2}$ léchargement au plus tôt bloquée (sans transit) 7 8 autres (libre et bloquée [avec transit])  $\frac{1}{8}$ 8a éléchargement au plus tôt

**Légende:** 

- 1 Transmission de la déclaration en douane au système informatique de l'administration des douanes
- 2 Acceptation de la déclaration en douane
- **3** Sélection
- 4 Message du système informatique au déclarant
- 5 Libération automatique de la déclaration en douane
- 6 Contrôle formel de la déclaration en douane
- 7 Vérification
- 8 Libération manuelle par le bureau de douane
- 8a Délai de carence transit (4 jours)
- 9 Bouclement journalier

Moment auquel le téléchargement peut avoir lieu au plus tôt Notification automatique par l'administration des douanes

## Importation:

Exportation:

### **4 Conservation des données électroniques**

Si vous avez besoin de la DTe pour prouver envers l'Administration fédérale des contributions des faits entraînant un dégrèvement fiscal (importation et exportation), il faut l'archiver électroniquement. Vous trouverez des informations plus détaillées concernant l'archivage sur le site Internet de l'AFC

<http://www.estv.admin.ch/mwst/themen/00159/01085/index.html?lang=fr> (Thèmes).